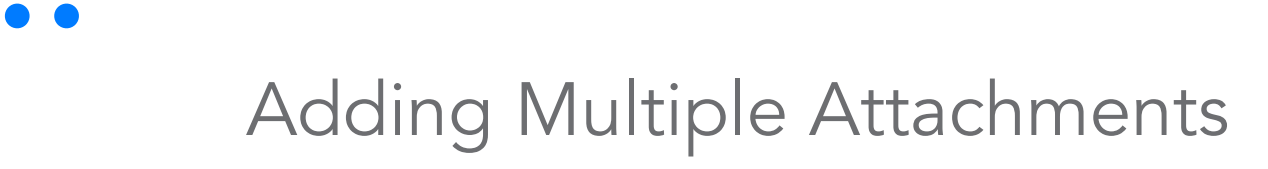

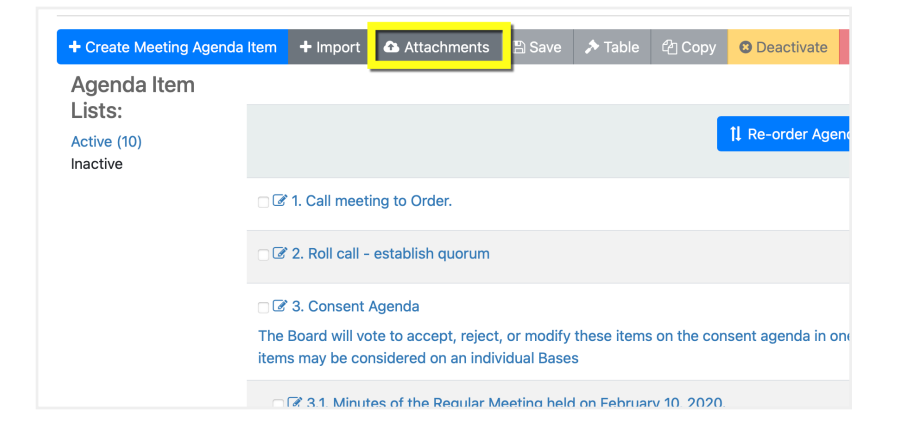

## Click on *Attachments* on the Edit Agenda tool. bar.

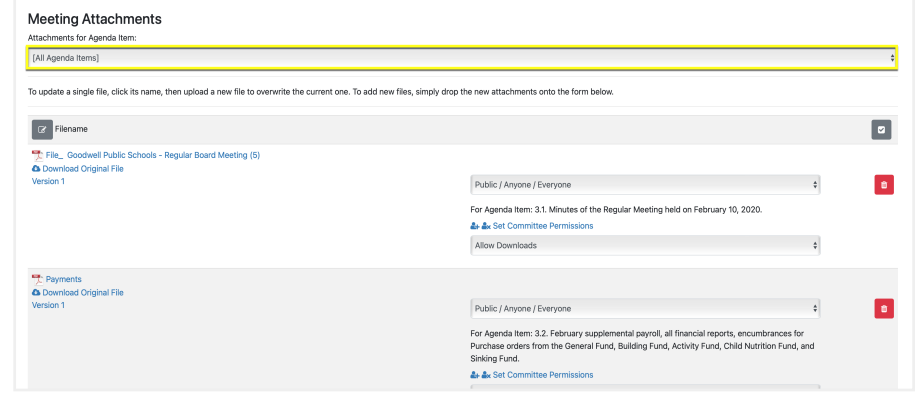

## Click the dropdown menu.

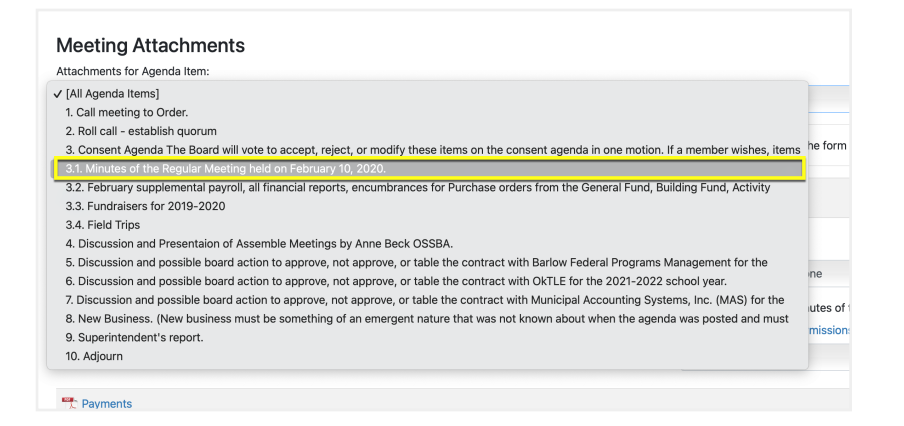

## Select the agenda item the attachment **Add attachments and Close**. belongs to.

Drag & Drop New Attachments Here C Click to Open the File Browser  $\boxed{\mathbb{Z}}$  Filename File\_ Goodwell Public Schools **C** Download Original File Version 1 Public / Anyone / Everyone & & Set Committee Permissions Allow Downloads **Close** 

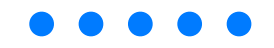